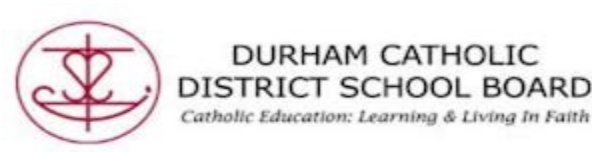

## **Read Aloud For English**

"Read Aloud allows students to practise reading aloud. It Allows students to practise and record themselves reading selected text, use support tools, and listen to their own recordings. It works within Word, OneNote online, as well as the Web.

• Open a text document

DURHAM CATHOLIC

• Highlight text within the document

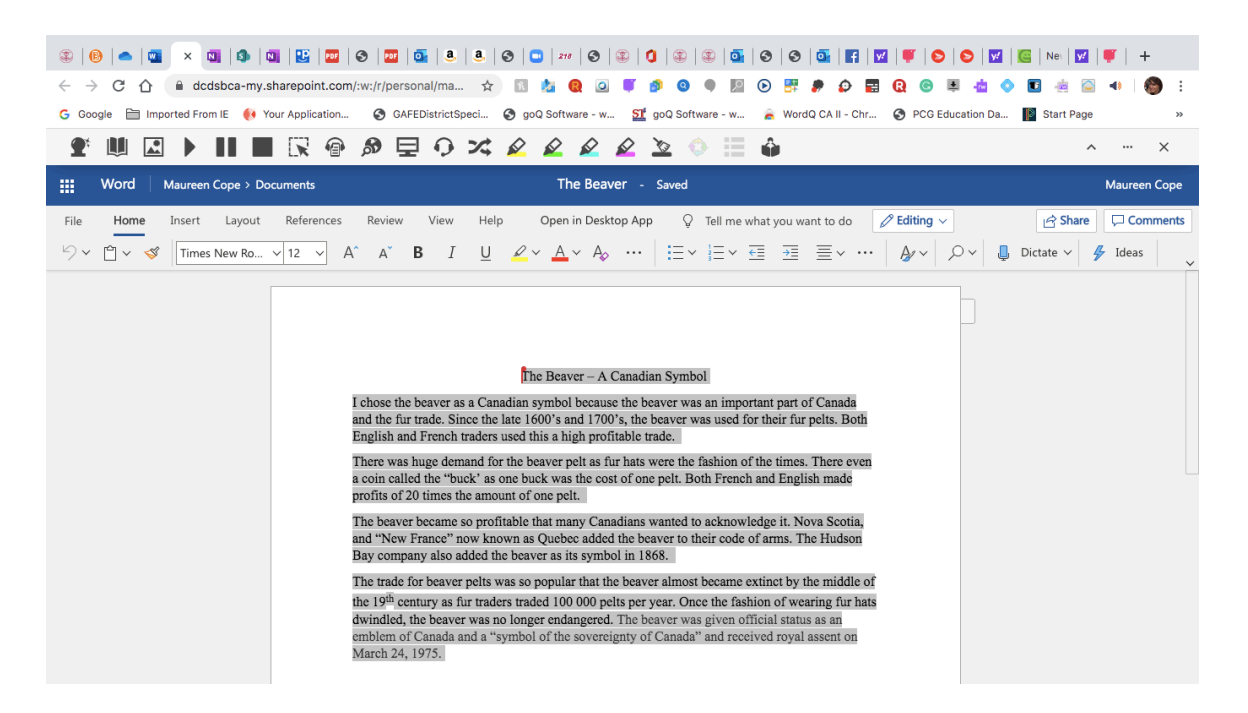

• Select "Read Aloud"

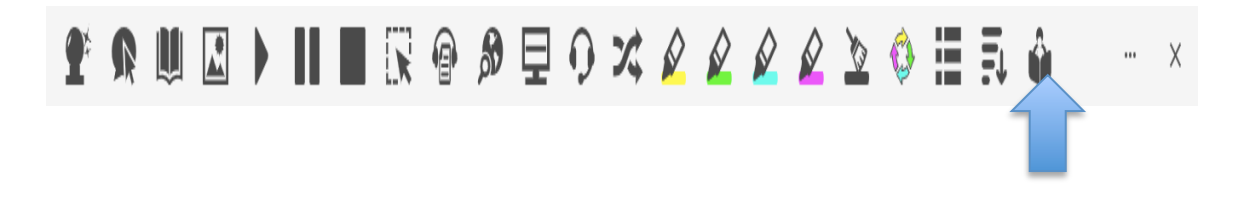

Created by DCDSB Assistive Technologist/Assistive Technology Specialists: Jennifer Baal, Donna Conn, Maureen Cope, Kristi Norris

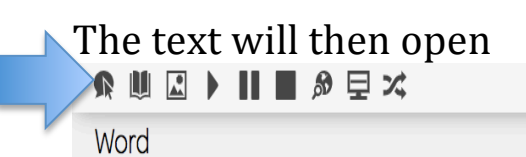

The Beaver - A Canadian Symbol I chose the beaver as a Canadian symbol because the beaver was an important part of Canada and the fur trade.

Since the late 1600's and 1700's, the beaver was used for their fur pelts.

Both English and French traders used this a high profitable trade.

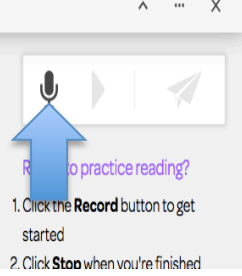

Tools such as "Hover", "Dictionary", "Picture Dictionary", "Play", "Web Search", "Screen Mask", and "Translator" are available to assist with reading. Students can first practise hearing it.

- Select the microphone on the right side of the screen
- Students can record themselves reading

Record and the microphone will turn red

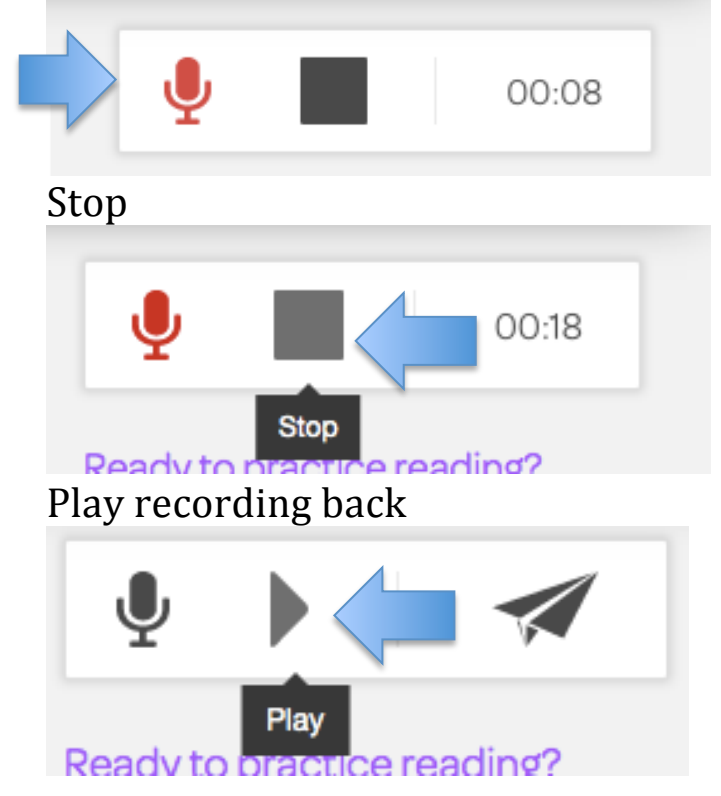

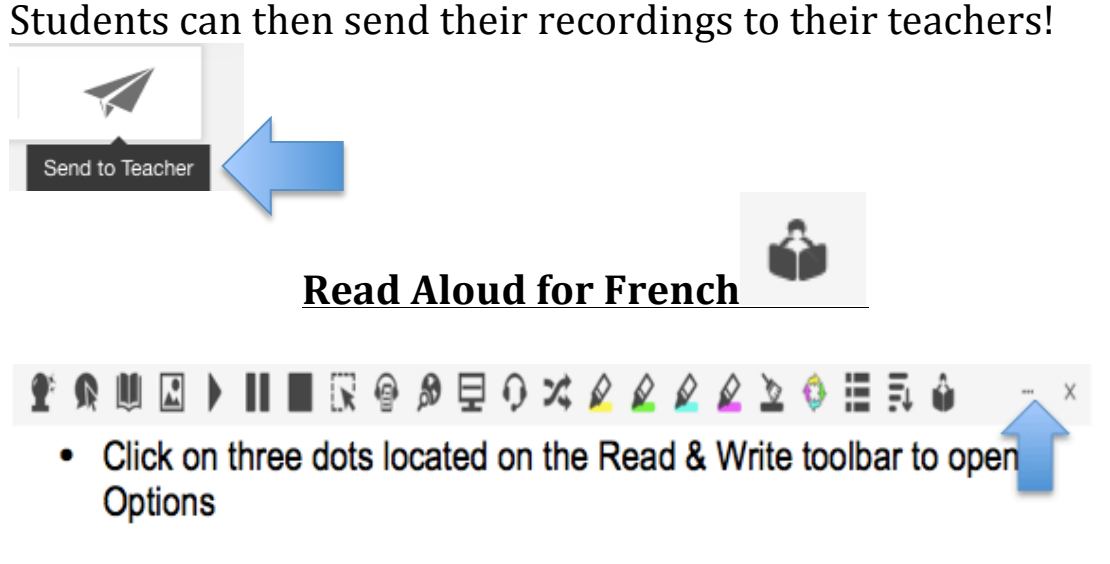

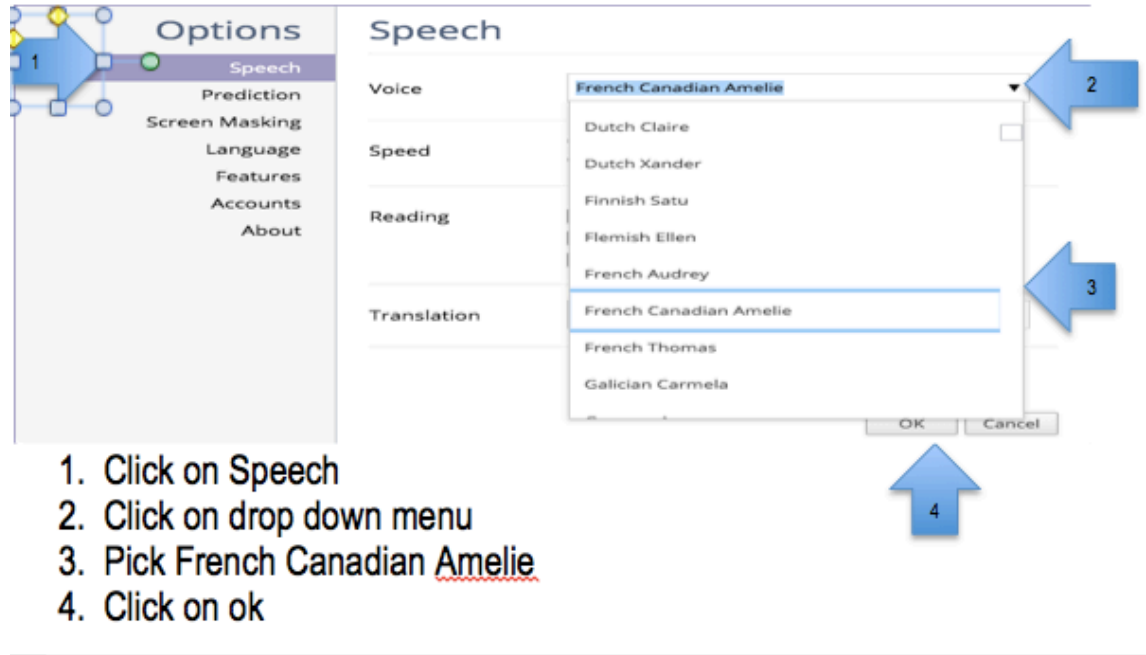

"Read Aloud allows students to practise reading aloud. It Allows students to practise and record themselves reading selected text, use support tools, and listen to their own recordings. It works within Word, OneNote online, as well as the Web.

- Open a text document
- Highlight text within the document

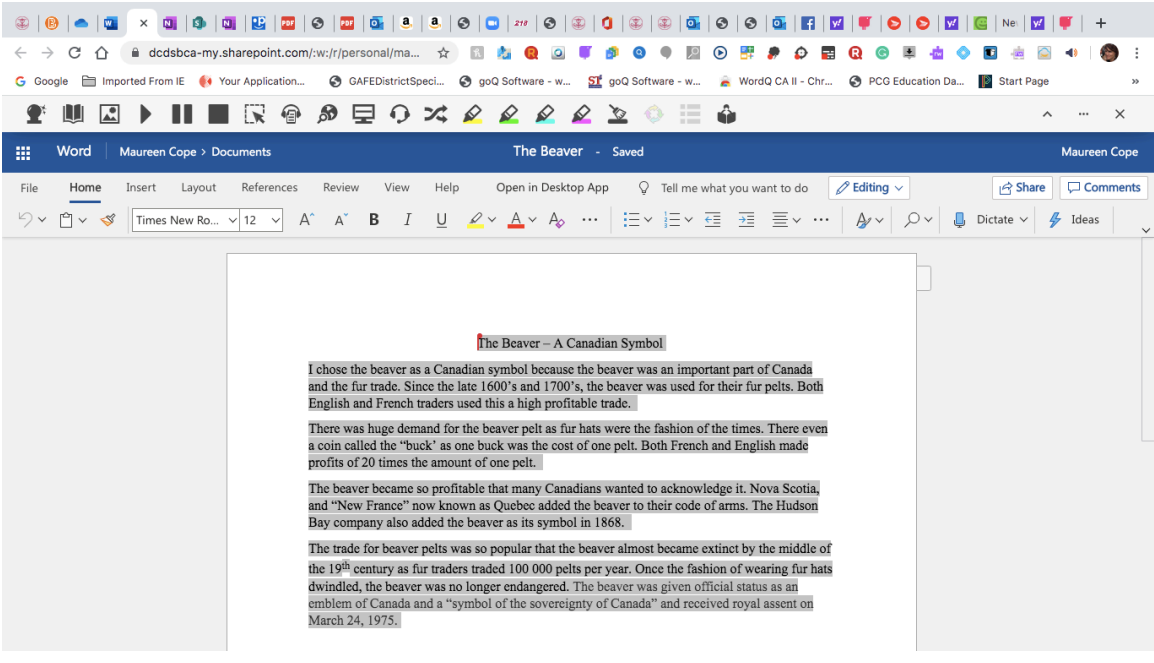

• Select "Read Aloud"

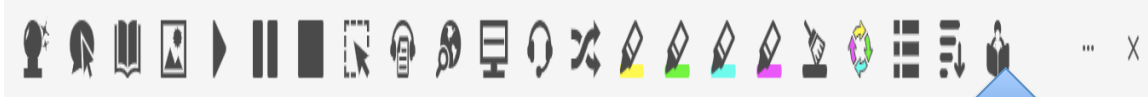

Tools such as "Hover", "Dictionary", "Picture Dictionar "Play", "Web Search", "Screen Mask", and "Translator" are available to assist with reading. Students can first practise hearing it.

- Select the microphone on the right side of the screen
- Students can record themselves reading

Record and the microphone will turn red

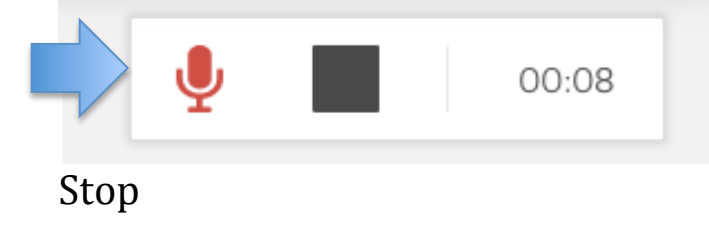

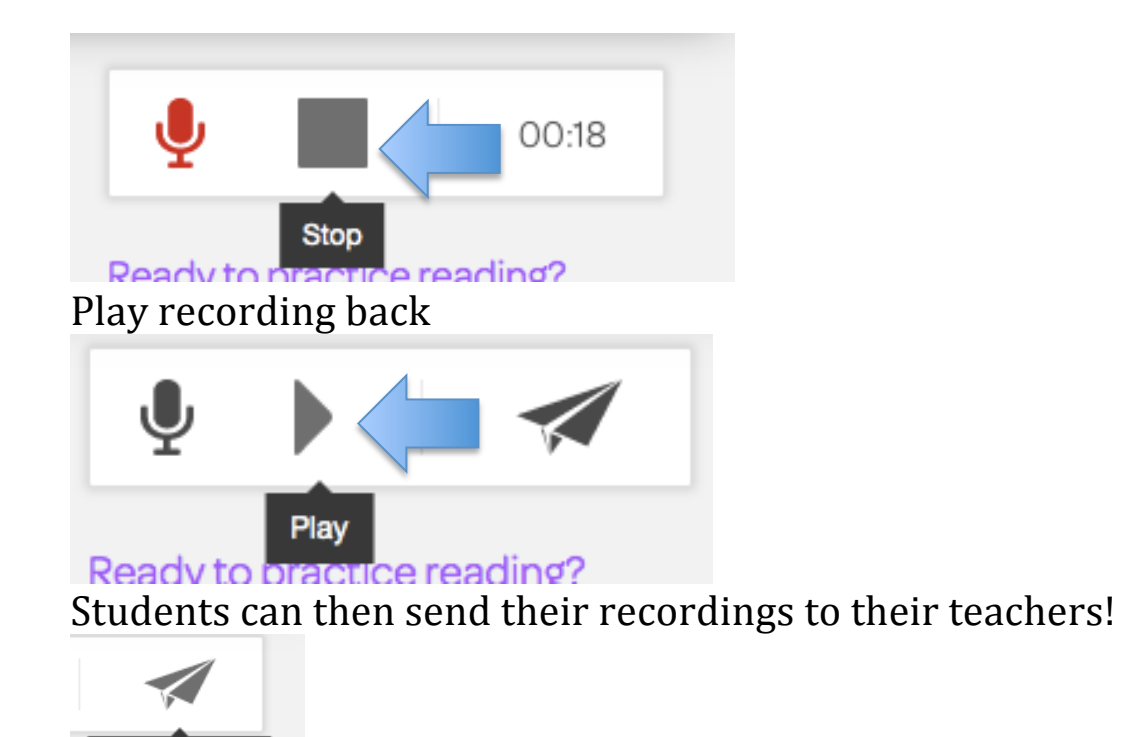

Send to Teacher